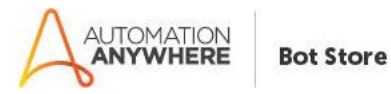

### **Bot Overview**

This bot performs the following:

This Bot will help us to find the given number is a prime number or not.

### **Prerequisites**

- Automation Anywhere Enterprise v11+

### **Installation**

- Download the bot from Bot Store.
- Double click on the .msi file.
- On Welcome to Installation wizard, click Next to continue.
- Click I agree to the terms in the license agreement radio button to accept the agreement.
- Get/Copy the License key from Bot Store Downloads into License Key, click Next to continue.
- Click Install to begin the installation.
- Click Finish to complete the installation.
- To view the installation, go to 'My Tasks' folder on AAE Client to see bot files.

# **Uninstall**

- Open Add/Remove Programs -> Select the Bot/Digital Worker to be installed
- Click uninstall

# **Creates the following folder structure of the content in the AA Dir:**

#### <AA Directory>

- o My Tasks
	- Bot Store
		- FindingPrimeNumber-Saggezza (Folder)
			- o My Tasks
				- FindingPrimeNumber-Saggezza.atmx
			- o Error Folder
				- Logs (Folder)
					- Error Logs Month-Day-Year.txt
				- Snapshots (Folder)
					- Error Snap Month-Day-Year.png
			- o Input Folder
- o My MetaBots

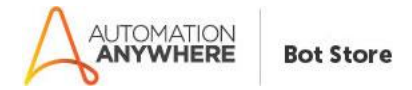

#### **How to Use the Bot:**

Run as normal Bot

# **Use the following information to configure your bot:**

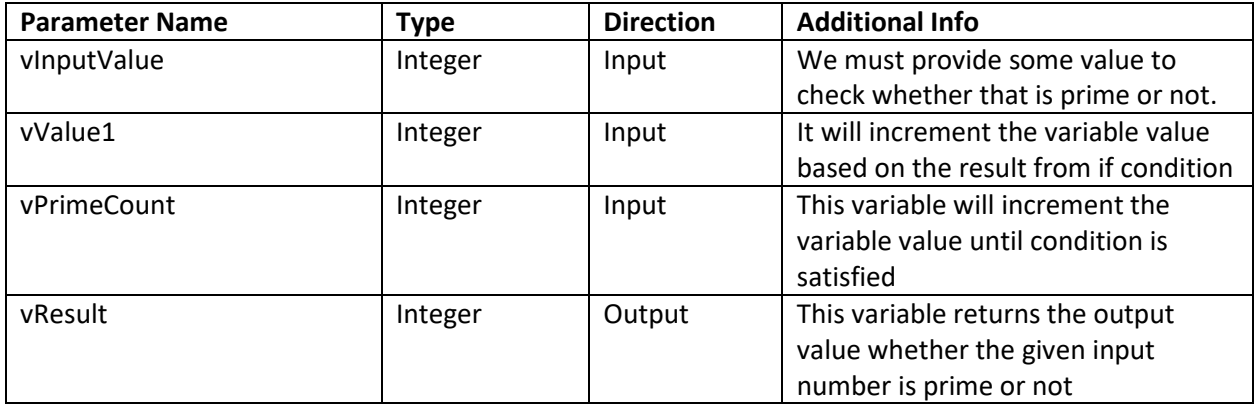

#### **Error Handling**

- Each Bot folder contains the below hierarchy.
	- o Error Folder
		- Logs
			- Error Logs Month-Day-Year.txt: In case of any error, this file logs error message along with time stamp
		- Snapshots
			- Error Snap Month-Day-Year.png: In case of any error, this file captures screenshot of error.
- Task Status of bot is set to failed in case of errors.

# **SAMPLE OUTPUT**

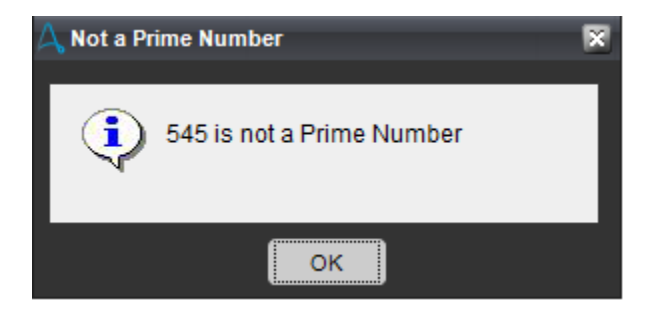